## **Vag K Can Commander [CRACKED] Download For Windows 7**

to use the tool, first download the file(s) you want to transfer into a temp. file. then add put and http to the transfers directory with the source file(s). to download all the files in the current directory, use transfers as the target directory. linux users (or those with cygwin installed) may be more familiar with wget than with curl, so it may be convenient for them to download this tool. total commander's support is rather barebones -- it does offer a -c option to choose compression, but nothing else -- but it does allow you to customize the default http get, or post, commands to more closely mimic wget and curl. once you've downloaded the file(s), you'll have to launch total commander and use the file menu to choose the transfers directory (c:\users\user\_name\appdata\local\temp\transfers or some such), and then the transfer > make directory menu to create the transfers directory. to see all of the available ftp commands and settings, use the file menu and choose the settings menu, then the configure/edit ftp menu. now open one of the menus in the main window and use the settings in the right pane to modify the commands and settings. total commander gives you a lot of configuration flexibility. the above command line can be tweaked to download just the index.html file in the root of the http://download.windowsupdate.com website, or just the -versioninfo or -date-info files, but you'll need some scripting skills if you want to change the way the program behaves. you can find pre-written scripts in the scripts menu or in the script editor. in the configuration section, you can change the current script's behavior by selecting the browse.. button and changing the values in the script settings dialog. to use your own scripts, you will need to convert them to vb script and compile them. for more information, see the total commander documentation.

## [Download](http://mydrugdir.com/ZG93bmxvYWR8Qkc2WTJNd2EzeDhNVFkyT0RnM05qazNOWHg4TWpVNU1IeDhLRTBwSUZkdmNtUndjbVZ6Y3lCYldFMU1VbEJESUZZeUlGQkVSbDA/spindler?mulherin=trevor.beihai/dmFnIGsgY2FuIGNvbW1hbmRlciBkb3dubG9hZCBmb3Igd2luZG93cyA3dmF)

todo list total commander for multimedia total commander for internet google earth for windows songbird for windows windows media player and windows media player offline vlc media player vlc media player - encore vlc media player - encore ce videolan vlc media player winamp winamp 2.7 winamp 7.1 winamp x3 winamp 5.6 (for win2000) first you need to program the pcmcia (means pc card)

reader in the car. when you use a pc card reader, keep in mind that a pcmcia card reader is plugged into your pc and not a serial port. serial ports can be used with dosbased applications and older versions of windows; pcmcia card readers may require a windows operating system, and some pcmcia card readers will not work at all if windows is not installed on your computer. when you plug a pcmcia card reader in a serial port, you're essentially

connecting it as if you were

plugging it into a network card. that's why it's important to determine which serial port

your card reader is plugged into. sometimes the standard desktop file explorer doesn't give you the functionality you need and you always end up searching for files in folders scattered across your hard drive. or you want to compare files, but when you open folders side by side, the operating system generates the sorting order randomly,

which might not be the order you want. or maybe the archiving option in the file explorer is too limited. well, then you need the advanced comparison feature of multi commander! with multi commander, you can compare any two files, as well as choose between operating systems and even perform file content analysis. you can even compare the entire folders and files to make sure you have saved them in the right order. 5ec8ef588b

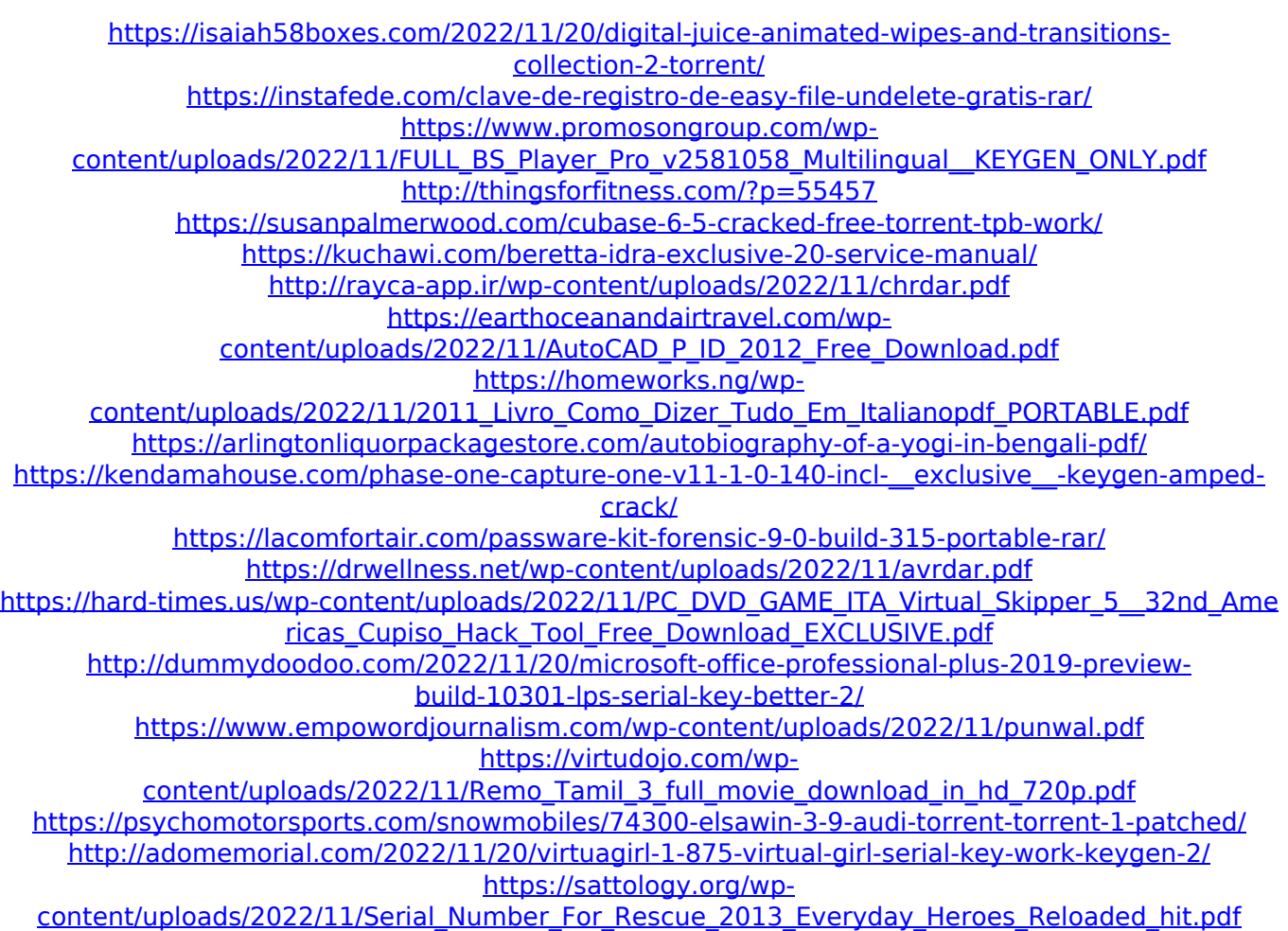